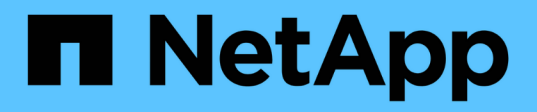

# **Creazione di script e file di specifica delle attività per le operazioni SnapManager**

SnapManager Oracle

NetApp October 04, 2023

This PDF was generated from https://docs.netapp.com/it-it/snapmanageroracle/windows/concept\_operations\_in\_task\_scripts.html on October 04, 2023. Always check docs.netapp.com for the latest.

# **Sommario**

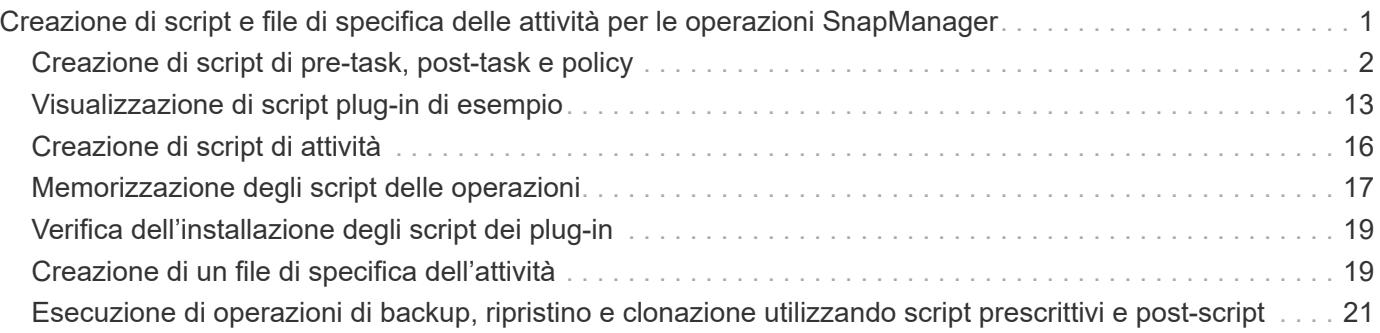

# <span id="page-2-0"></span>**Creazione di script e file di specifica delle attività per le operazioni SnapManager**

SnapManager per Oracle utilizza un file XML (Extensible Markup Language) con specifica di attività che indica le attività preliminari e successive per le operazioni di backup, ripristino e clonazione. È possibile aggiungere i nomi degli script di pre-task e post-task nel file XML per le attività da eseguire prima o dopo le operazioni di backup, ripristino e clonazione.

In SnapManager (3.1 o versioni precedenti), è possibile eseguire gli script di pre-task e post-task solo per l'operazione di clone. In SnapManager (3.2 o versioni successive) per Oracle, è possibile eseguire gli script di pre-task e post-task per le operazioni di backup, ripristino e clonazione.

In SnapManager (3.1 o versioni precedenti), la sezione delle specifiche delle attività fa parte del file XML delle specifiche dei cloni. A partire da SnapManager 3.2 per Oracle, la sezione relativa alle specifiche delle attività è un file XML separato.

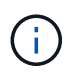

SnapManager 3.3 o versioni successive non supporta l'utilizzo del file XML delle specifiche dei cloni creato nelle release precedenti a SnapManager 3.2.

In SnapManager (3.2 o versioni successive) per Oracle, l'utente deve assicurarsi che vengano soddisfatte le seguenti condizioni per il successo delle operazioni SnapManager:

- Per le operazioni di backup e ripristino, utilizzare il file XML delle specifiche dell'attività.
- Per l'operazione di cloni, fornire due file di specifica: Un file XML di specifica di cloni e un file XML di specifica di attività.

Se si desidera attivare l'attività di pre-task o post-task, è possibile aggiungere il file XML delle specifiche dell'attività.

È possibile creare il file di specifica dell'attività utilizzando l'interfaccia grafica utente (GUI) di SnapManager, l'interfaccia della riga di comando (CLI) o un editor di testo. Per abilitare le funzionalità di modifica appropriate, è necessario utilizzare un'estensione .xml per il file. Si consiglia di salvare questo file in modo da poterlo utilizzare per operazioni di backup, ripristino e clonazione future.

Il file XML delle specifiche delle attività include due sezioni:

- La sezione delle attività preliminari include script che possono essere eseguiti prima delle operazioni di backup, ripristino e clonazione.
- La sezione post-task include script che possono essere eseguiti dopo le operazioni di backup, ripristino e clonazione.

I valori inclusi nelle sezioni pre-task e post-task devono rispettare le seguenti linee guida:

• Task name (Nome attività): Il nome dell'attività deve corrispondere al nome dello script, visualizzato quando si esegue il comando plugin.sh -descrive.

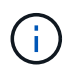

In caso di mancata corrispondenza, potrebbe essere visualizzato il seguente messaggio di errore: Il file non è stato trovato.

• Parameter name (Nome parametro): Il nome del parametro deve essere una stringa che può essere utilizzata come impostazione di una variabile di ambiente.

La stringa deve corrispondere al nome del parametro nello script personalizzato, visualizzato quando si esegue il comando plugin.sh -descrive.

È possibile creare il file di specifica in base alla struttura del seguente file di esempio:

```
<task-specification>
    <pre-tasks>
<task>
        <name>name</name>
        <parameter>
           <name>name</name>
             <value>value</value>
          </parameter>
    \langle/task>
    </pre-tasks>
    <post-tasks>
    <task>  <name>name</name>
        <parameter>
             <name>name</name>
             <value>value</value>
          </parameter>
    \langle/task>
    </post-tasks>
</task-specification>
```
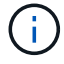

Il file XML delle specifiche delle attività non deve contenere alcun criterio.

Dalla GUI di SnapManager, è possibile impostare il valore del parametro e salvare il file XML. È possibile utilizzare la pagina Task abilitation (abilitazione attività) della procedura guidata Backup Create (creazione backup), della procedura guidata Restore (Ripristino) o Recovery (Ripristino) e della procedura guidata Clone Create (creazione clone) per caricare il file XML delle specifiche attività esistenti e utilizzare il file selezionato per l'attività di pre-task o post-task.

Un'attività può essere eseguita più volte, con combinazioni di parametri e valori uguali o diverse. Ad esempio, è possibile utilizzare un'operazione di salvataggio per salvare più file.

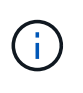

SnapManager utilizza i tag XML forniti nel file di specifica dell'attività per l'attività di preelaborazione o post-elaborazione per le operazioni di backup, ripristino e clonazione indipendentemente dall'estensione del file di specifica dell'attività.

# <span id="page-3-0"></span>**Creazione di script di pre-task, post-task e policy**

SnapManager consente di creare gli script per l'attività di pre-elaborazione, l'attività di

post-elaborazione e le attività di policy delle operazioni di backup, ripristino e clonazione. È necessario posizionare gli script nella directory di installazione corretta per eseguire l'attività di pre-elaborazione, l'attività di post-elaborazione e le attività di policy dell'operazione SnapManager.

### **Contenuto degli script Pretask e post-task**

Tutti gli script devono includere quanto segue:

- Operazioni specifiche (controllo, descrizione ed esecuzione)
- (Facoltativo) variabili di ambiente predefinite
- Codice specifico per la gestione degli errori (codice di ritorno (rc))

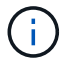

Per validare lo script, è necessario includere il codice corretto per la gestione degli errori.

È possibile utilizzare gli script di pretask per molti scopi, ad esempio per ripulire uno spazio su disco prima dell'avvio dell'operazione SnapManager. È anche possibile utilizzare gli script post-task, ad esempio, per valutare se SnapManager dispone di spazio su disco sufficiente per completare l'operazione.

### **Contenuto dello script dell'attività Policy**

È possibile eseguire lo script dei criteri senza utilizzare operazioni specifiche come controllo, descrizione ed esecuzione. Lo script include le variabili ambientali predefinite (opzionali) e il codice specifico per la gestione degli errori.

Lo script dei criteri viene eseguito prima delle operazioni di backup, ripristino e clonazione.

#### **Formato supportato**

Un file di comando con estensione .cmd può essere utilizzato come prescrittt e post-script.

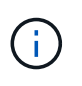

Se si seleziona il file script della shell, l'operazione SnapManager non risponde. Per risolvere questo problema, è necessario fornire il file di comando nella directory del plug-in ed eseguire nuovamente l'operazione SnapManager.

#### **Directory di installazione dello script**

La directory in cui si installa lo script influisce sul modo in cui viene utilizzato. È possibile inserire gli script nella directory ed eseguire lo script prima o dopo l'esecuzione delle operazioni di backup, ripristino o clonazione. È necessario inserire lo script nella directory specificata nella tabella e utilizzarlo su base facoltativa quando si specifica l'operazione di backup, ripristino o clonazione.

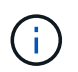

Prima di utilizzare gli script per l'operazione SnapManager, assicurarsi che la directory dei plugin disponga dell'autorizzazione eseguibile.

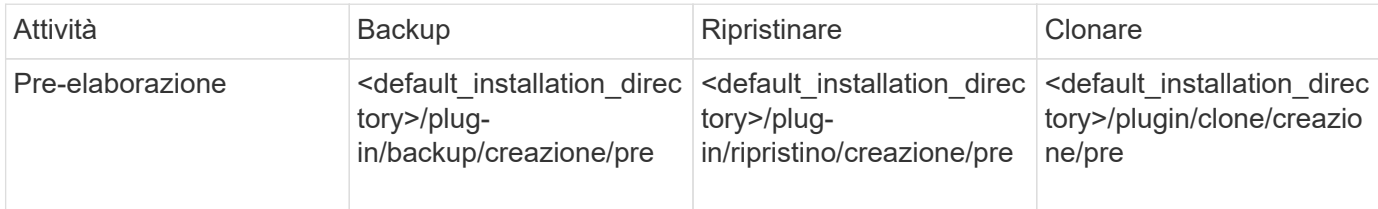

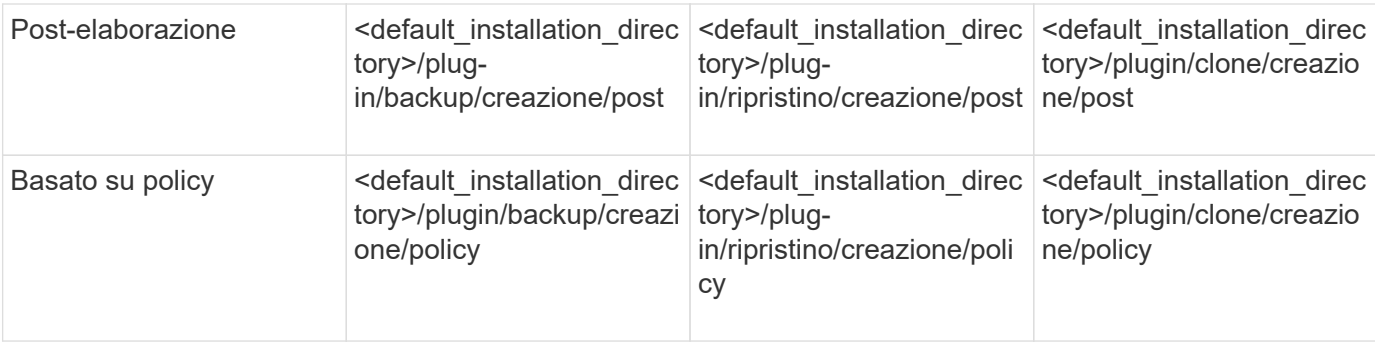

#### **Posizioni degli script di esempio**

Di seguito sono riportati alcuni esempi degli script di pre-task e post-task per le operazioni di backup e clonazione disponibili nel percorso della directory di installazione:

- <default installation directory>/plug-in/esempi/backup/creazione/pre
- <default\_installation\_directory>/plug-in/esempi/backup/creazione/post
- <default installation directory>/plug-in/esempi/clone/create/pre
- <default installation\_directory>/plug-in/esempi/clone/creazione/post

#### **Cosa è possibile modificare nello script**

Se si crea un nuovo script, è possibile modificare solo le operazioni di descrizione ed esecuzione. Ogni script deve contenere le seguenti variabili: Contesto, timeout e parametro.

Le variabili descritte nella funzione descrivi dello script devono essere dichiarate all'inizio dello script. È possibile aggiungere nuovi valori di parametro in Parameter=() e quindi utilizzare i parametri nella funzione Execute.

### **Script di esempio**

Di seguito viene riportato uno script di esempio con un codice di ritorno specificato dall'utente per la stima dello spazio nell'host SnapManager:

```
@echo off
REM $Id:
//depot/prod/capstan/Rcapstan_ganges/src/plugins/windows/examples/clone/cr
eate/policy/validate sid.cmd#1 $
REM $Revision: #1 $ $Date: 2011/12/06 $
REM
REM
set /a EXIT=0
set name="Validate SID"
set description="Validate SID used on the target system"
set parameter=()
rem reserved system IDs
```

```
set INVALID_SIDS=("ADD" "ALL" "AND" "ANY" "ASC" "COM" "DBA" "END" "EPS"
"FOR" "GID" "IBM" "INT" "KEY" "LOG" "MON" "NIX" "NOT" "OFF" "OMS" "RAW"
"ROW" "SAP" "SET" "SGA" "SHG" "SID" "SQL" "SYS" "TMP" "UID" "USR" "VAR")
if /i "\frac{1}{2}" == "-check" goto :check
if /i "%1" == "-execute" goto :execute
if /i "%1" == "-describe" goto :describe
:usage:
      echo usage: %0 "{ -check | -describe | -execute }"
     set /a EXIT=99
     goto :exit
:check
      set /a EXIT=0
      goto :exit
:describe
    echo SM PI NAME: %name%
    echo SM_PI_DESCRIPTION:%description%
      set /a EXIT=0
      goto :exit
:execute
     set /a EXIT=0
      rem SM_TARGET_SID must be set
    if "%SM TARGET SID%" == "" (
          set /a EXIT=4
          echo SM_TARGET_SID not set
          goto :exit
      )
      rem exactly three alphanumeric characters, with starting with a letter
    echo %SM_TARGET_SID% | findstr "\<[a-zA-Z][a-zA-Z0-9][a-zA-Z0-9]\>"
>nul
      if %ERRORLEVEL% == 1 (
          set /a EXIT=4
          echo SID is defined as a 3 digit value starting with a letter.
[%SM_TARGET_SID%] is not valid.
          goto :exit
    \left( \right)  rem not a SAP reserved SID
    echo %INVALID SIDS% | findstr /i \"%SM TARGET SID%\" >nul
      if %ERRORLEVEL% == 0 (
```

```
  set /a EXIT=4
           echo SID [%SM_TARGET_SID%] is reserved by SAP
           goto :exit
      )
      goto :exit
:exit
      echo Command complete.
      exit /b %EXIT%
```
### **Operazioni negli script di attività**

Gli script di pre-task o post-task creati devono seguire una struttura plug-in standard di SnapManager per Oracle.

Gli script di pre-task e post-task devono includere le seguenti operazioni:

- controllare
- descrivi
- eseguire

Se una di queste operazioni non viene specificata nello script di pretask o di post-task, lo script diventa non valido.

Quando si esegue il comando di controllo del plug-in smo per gli script di pre-task o post-task, lo stato restituito degli script visualizza un errore (perché il valore di stato restituito non è zero).

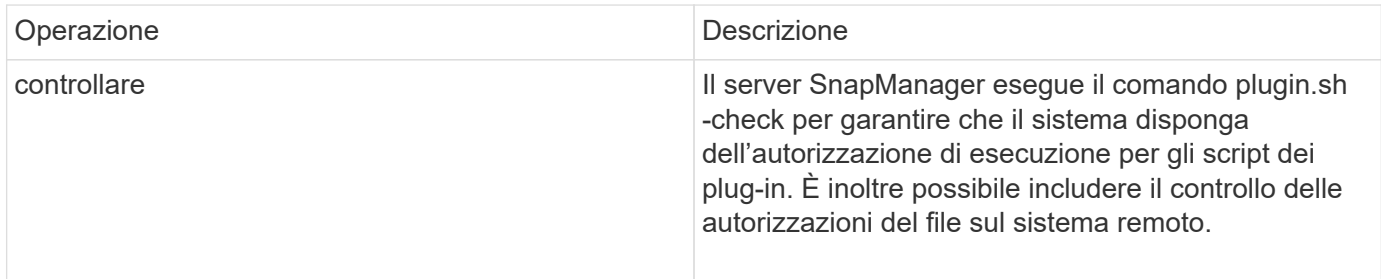

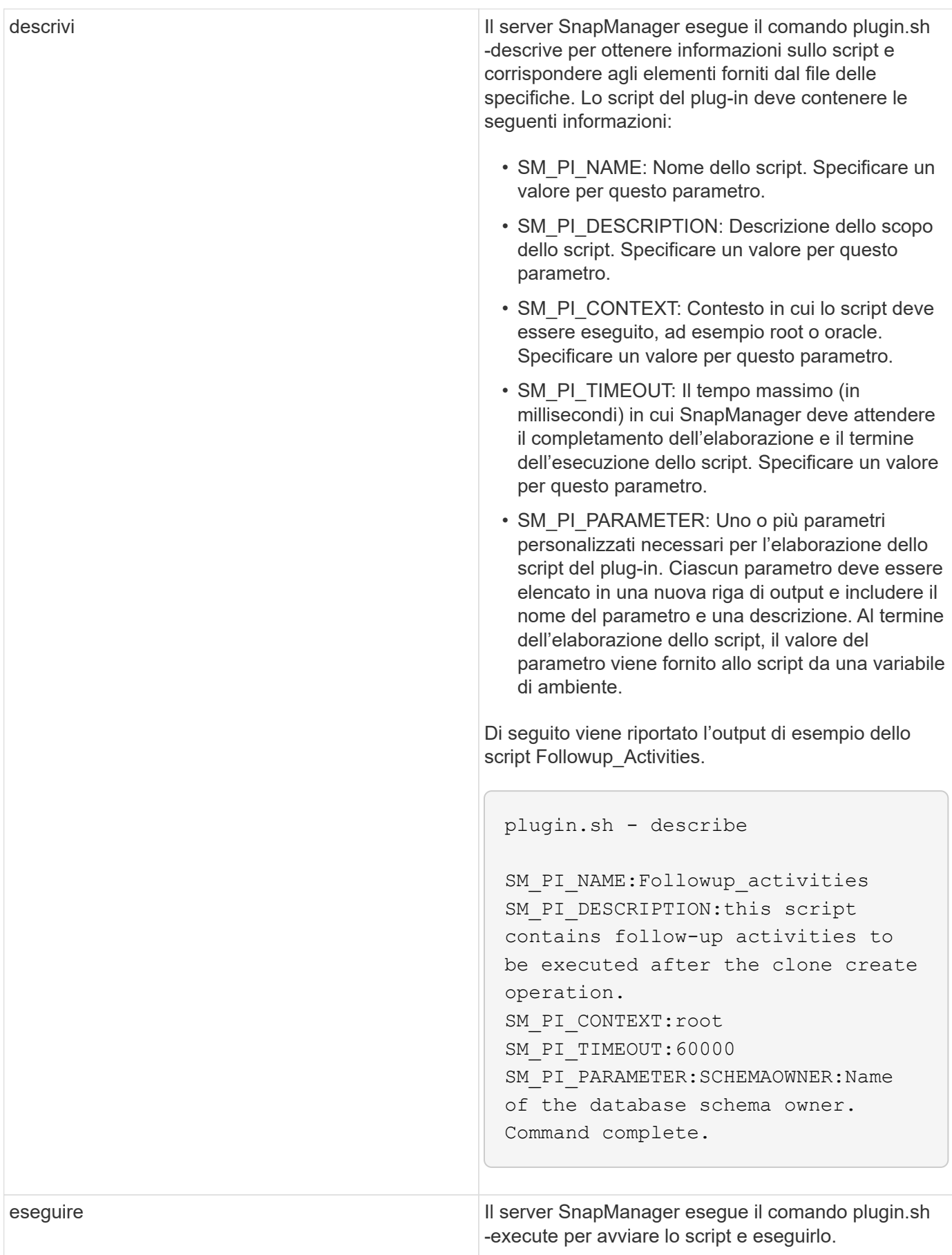

### **Variabili disponibili negli script delle operazioni per l'operazione di backup**

SnapManager fornisce informazioni di contesto sotto forma di variabili di ambiente correlate all'operazione di backup in corso. Ad esempio, lo script può recuperare il nome dell'host originale, il nome del criterio di conservazione e l'etichetta del backup.

La tabella seguente elenca le variabili di ambiente che è possibile utilizzare negli script:

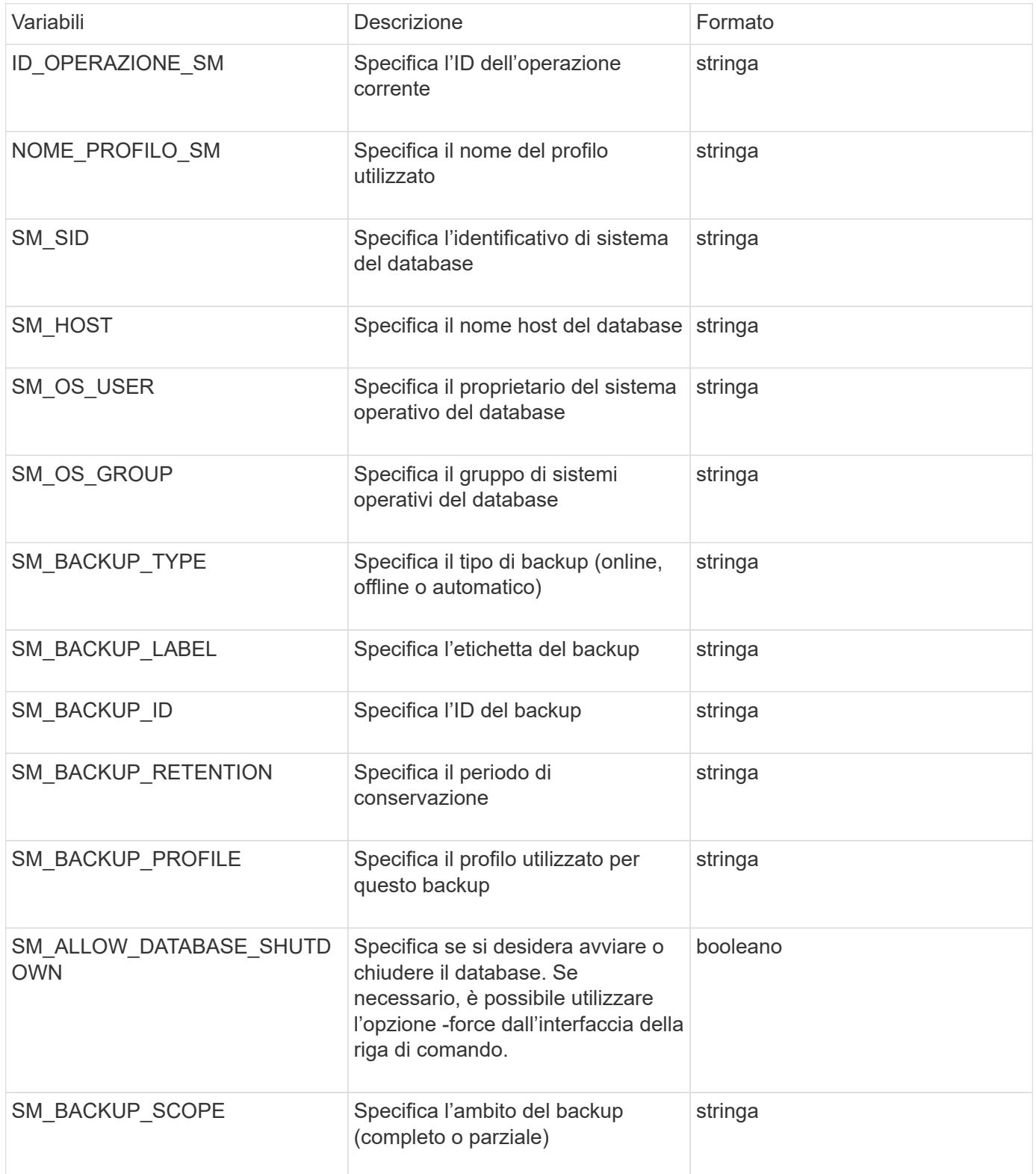

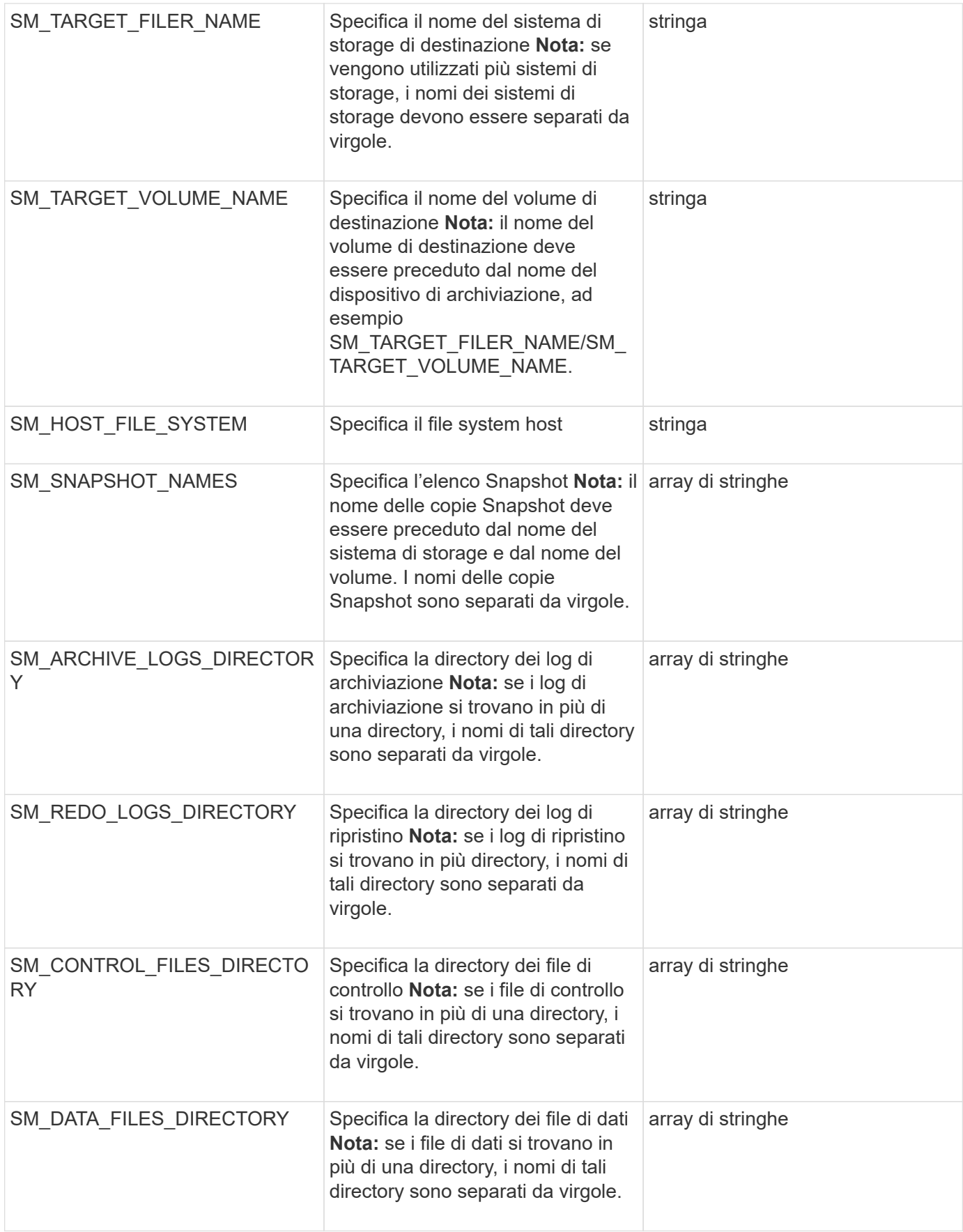

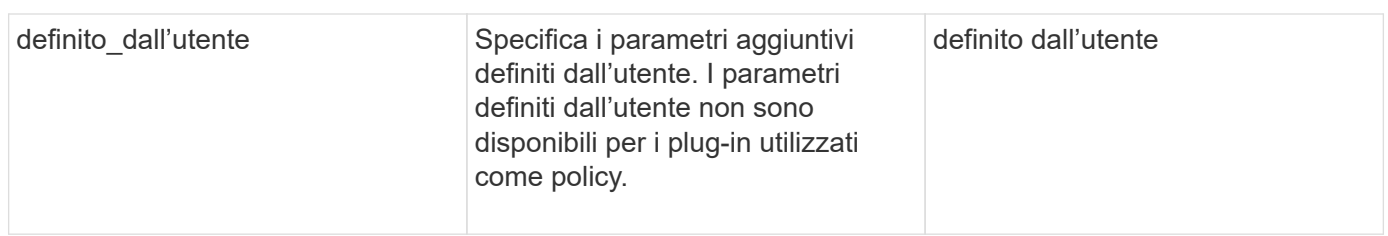

### **Variabili disponibili negli script delle operazioni per l'operazione di ripristino**

SnapManager fornisce informazioni di contesto sotto forma di variabili di ambiente correlate all'operazione di ripristino in corso. Ad esempio, lo script può recuperare il nome dell'host originale e l'etichetta del backup ripristinato.

La tabella seguente elenca le variabili di ambiente che è possibile utilizzare negli script:

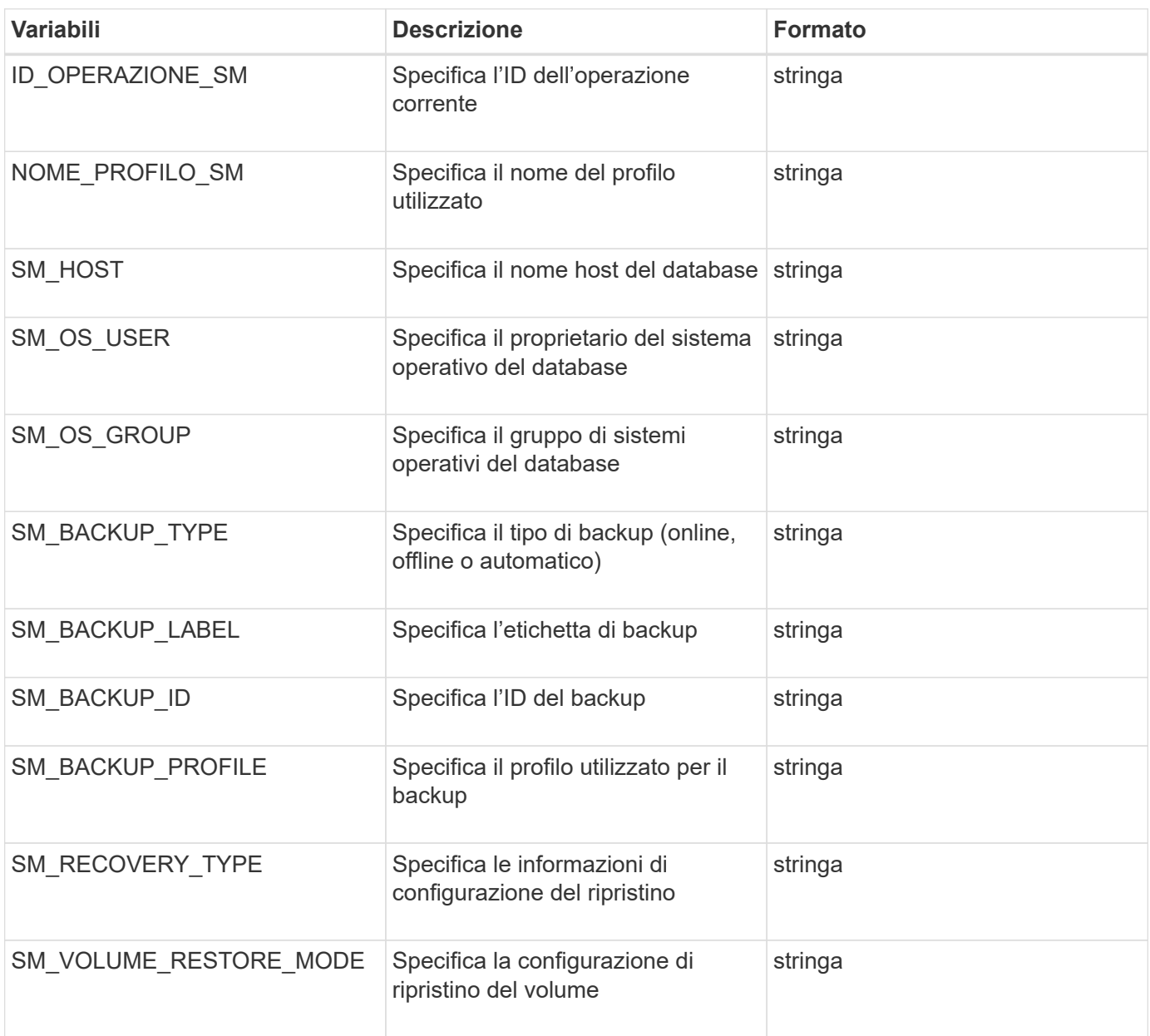

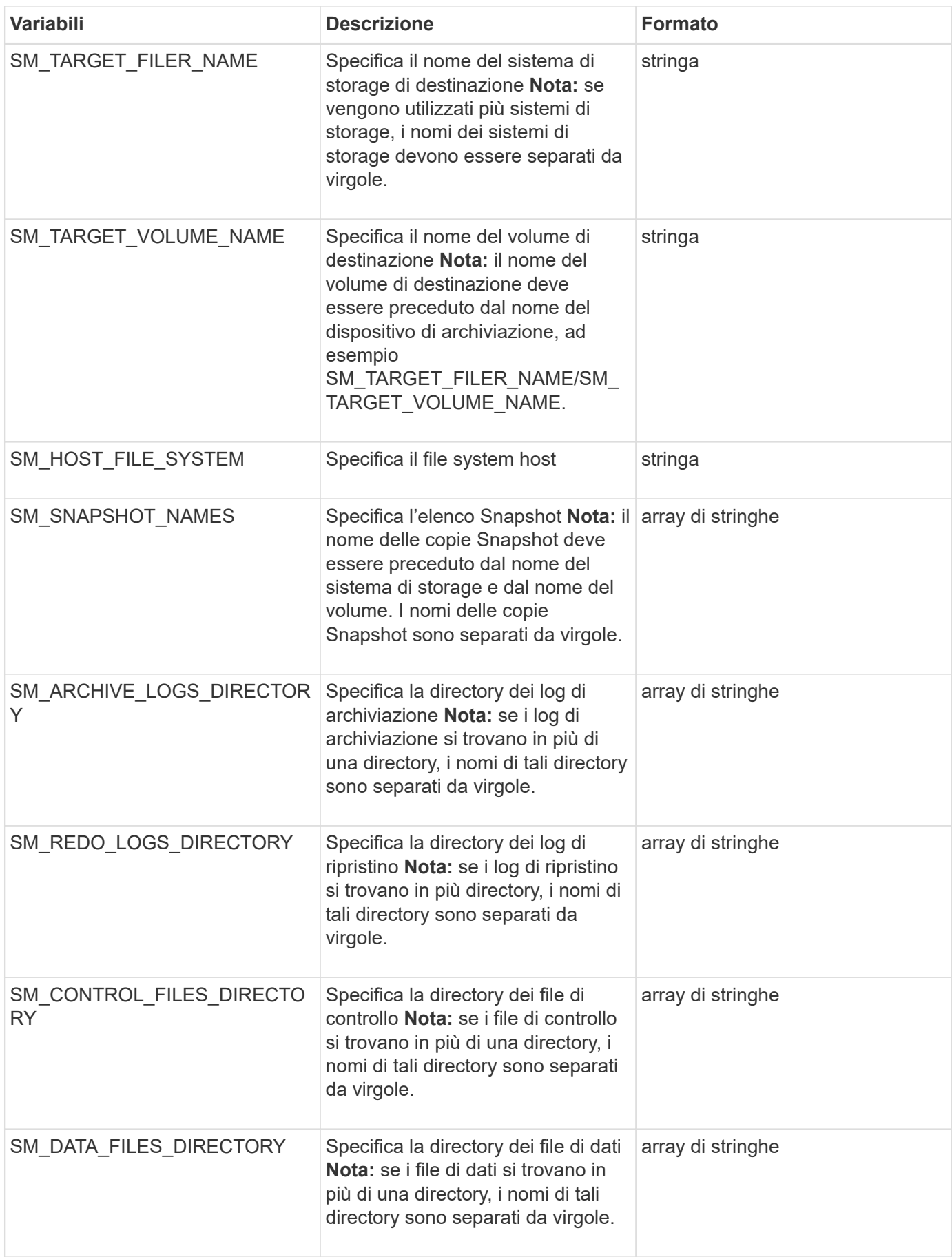

### **Variabili disponibili negli script di attività per l'operazione di cloni**

SnapManager fornisce informazioni di contesto sotto forma di variabili di ambiente correlate all'operazione di cloni eseguita. Ad esempio, lo script può recuperare il nome dell'host originale, il nome del database clone e l'etichetta del backup.

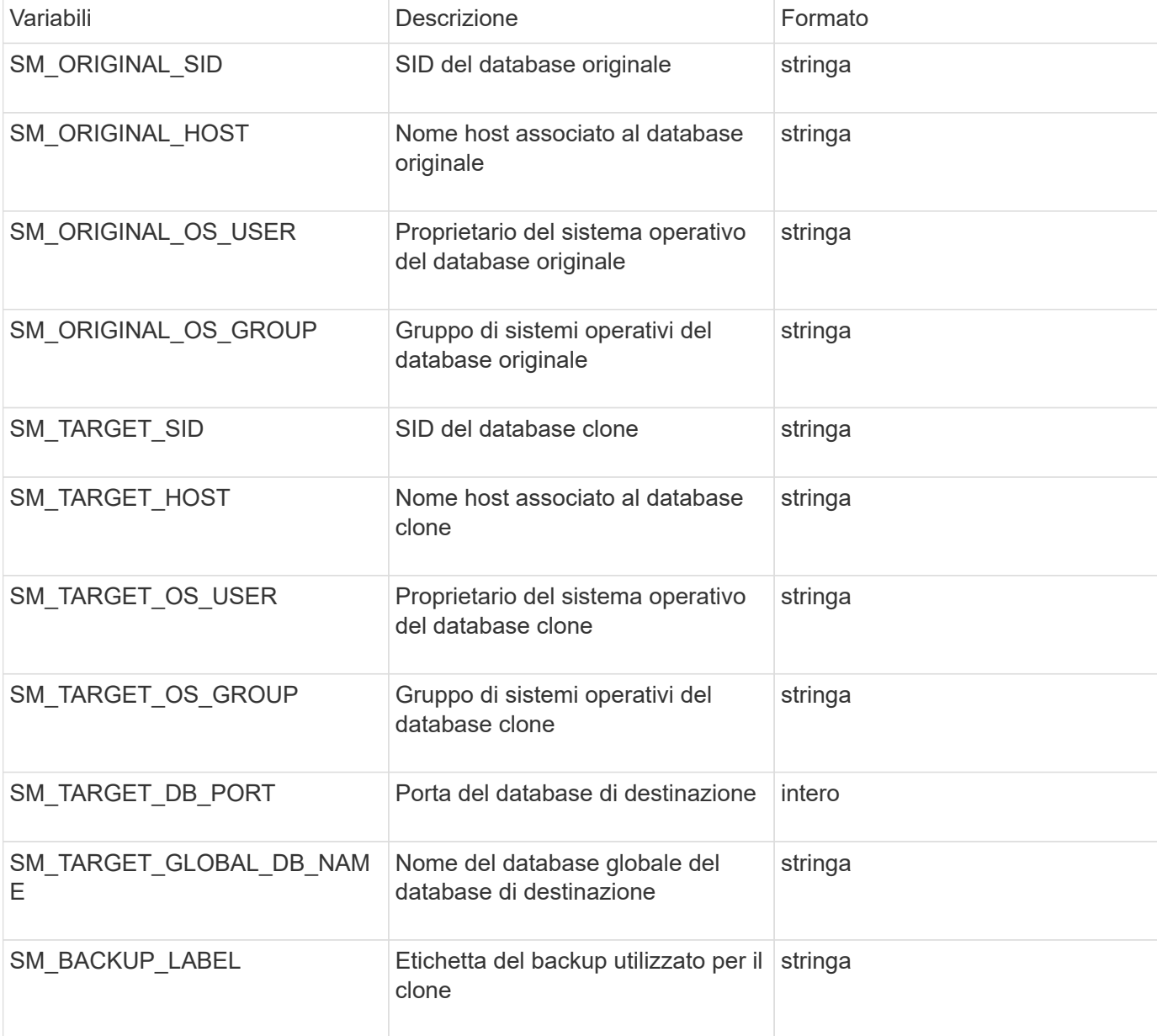

La tabella seguente elenca le variabili di ambiente che è possibile utilizzare negli script:

### **Gestione degli errori negli script personalizzati**

SnapManager elabora lo script personalizzato in base ai codici di ritorno specifici. Ad esempio, se lo script personalizzato restituisce un valore pari a 0, 1, 2 o 3, SnapManager continua con il processo di clonazione. Il codice restituito influenza anche il modo in cui SnapManager elabora e restituisce l'output standard dell'esecuzione dello script.

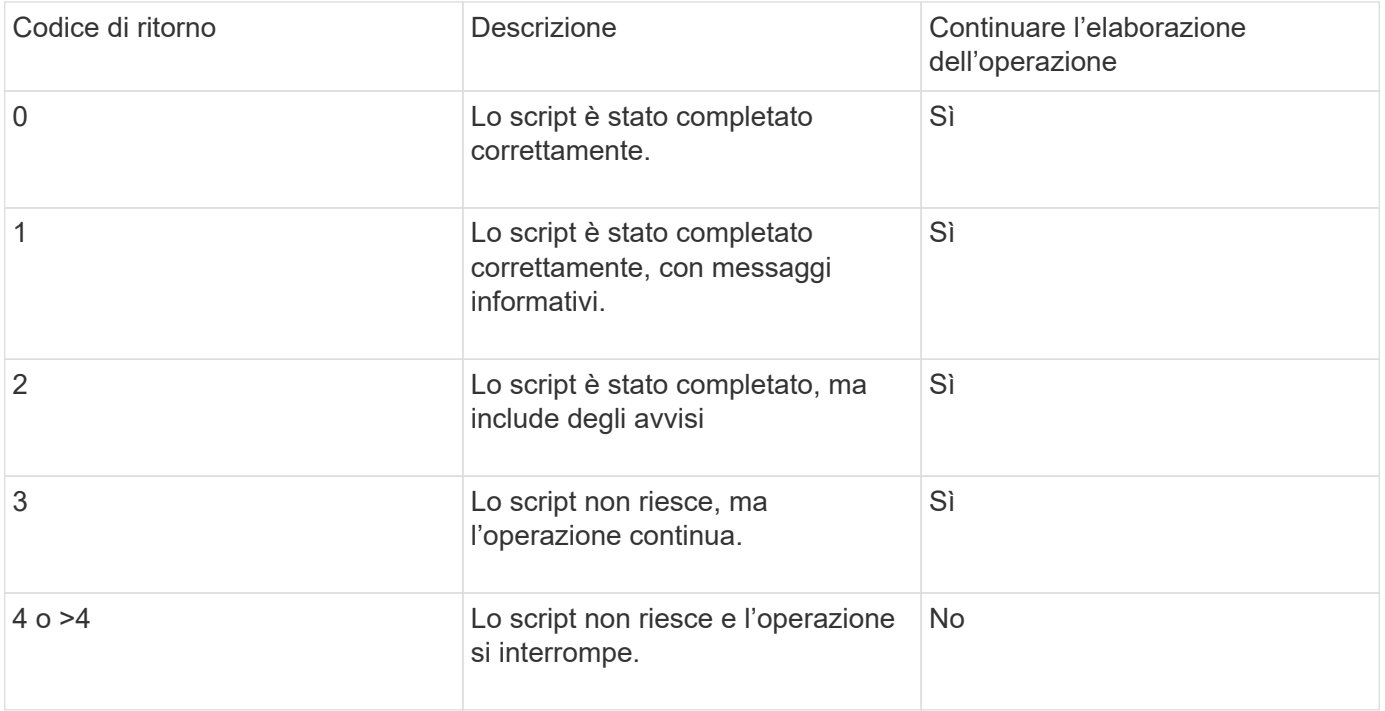

# <span id="page-14-0"></span>**Visualizzazione di script plug-in di esempio**

SnapManager include script che è possibile utilizzare come esempio per creare script personalizzati o come base per gli script personalizzati.

Gli script dei plug-in di esempio si trovano nella seguente posizione:

- <default install directory>/plug-in/esempi/backup/creazione
- <default install directory>/plug-in/esempi/clone/create
- <default install directory>/plug-in/windows/esempi/backup/creazione/post

La directory che contiene gli script dei plug-in di esempio include le seguenti sottodirectory:

- Policy: Contiene script che, una volta configurati, vengono eseguiti sempre sull'operazione clone.
- Pre: Contiene script che, una volta configurati, vengono eseguiti prima dell'operazione di clonazione.
- Post: Contiene script che, se configurati, vengono eseguiti dopo l'operazione di cloni.

La seguente tabella descrive gli script di esempio:

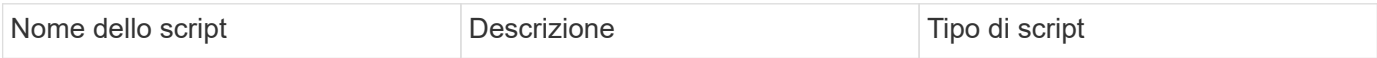

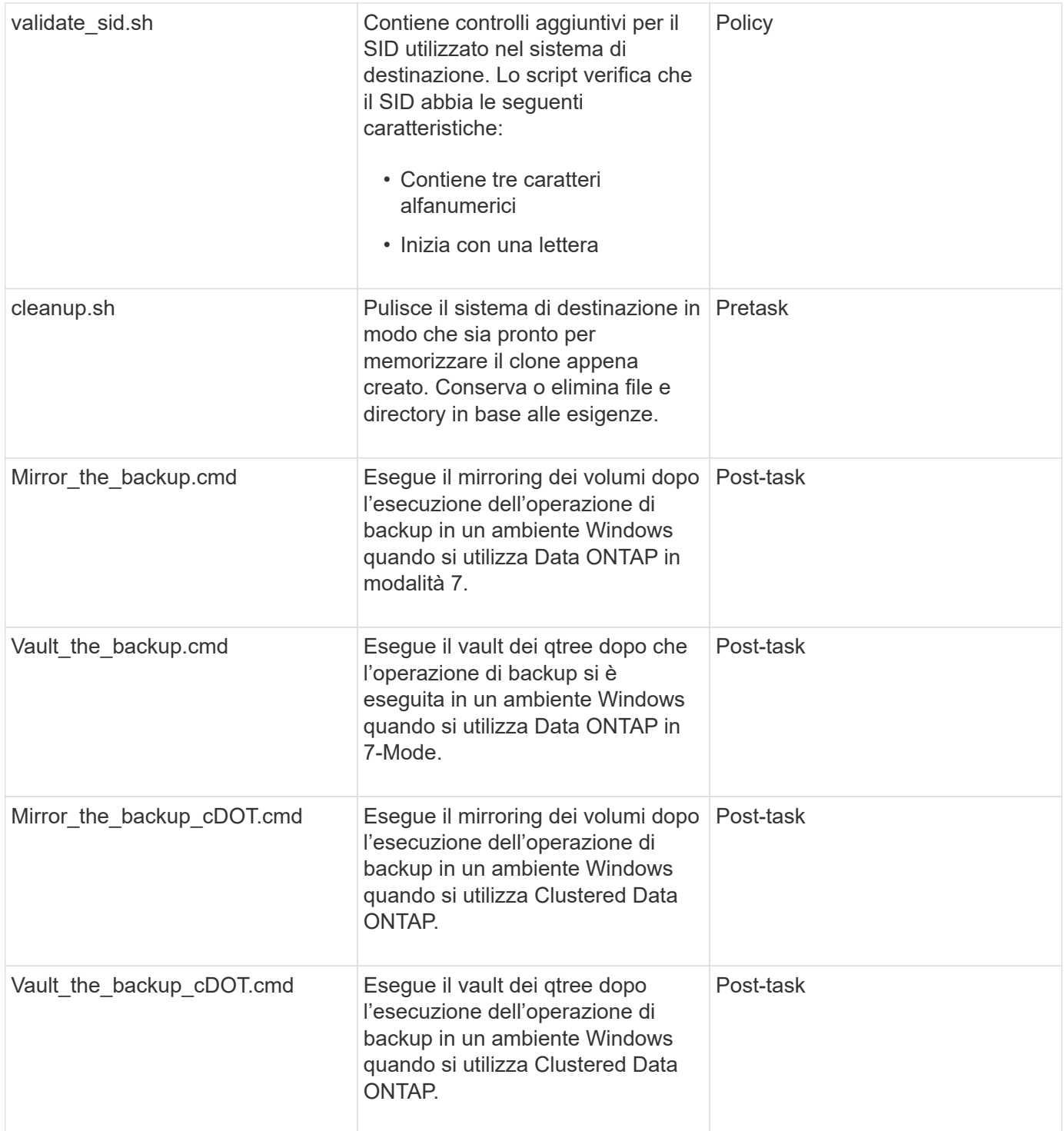

Gli script forniti con SnapManager utilizzano la shell BASH per impostazione predefinita. Prima di eseguire uno qualsiasi degli script di esempio, è necessario assicurarsi che il supporto per la shell BASH sia installato sul sistema operativo.

1. Per verificare che si stia utilizzando LA shell BASH, immettere il seguente comando al prompt dei comandi: Bash

Se non viene visualizzato alcun errore, LA shell BASH funziona correttamente.

In alternativa, è possibile immettere il comando quale-bash al prompt dei comandi.

2. Individuare lo script nella seguente directory:

<installdir>/plug-in/esempi/clone/create

3. Aprire lo script in un editor di script come vi.

### **Script di esempio**

Il seguente script personalizzato di esempio convalida i nomi SID del database e impedisce l'utilizzo di nomi non validi nel database clonato. Include tre operazioni (check, descrivi ed esegui), che vengono chiamate dopo l'esecuzione dello script. Lo script include anche la gestione dei messaggi di errore con i codici 0, 4 e >4.

```
@echo off
REM $Id:
//depot/prod/capstan/Rcapstan_ganges/src/plugins/windows/examples/clone/cr
eate/policy/validate sid.cmd#1 $
REM $Revision: #1 $ $Date: 2011/12/06 $
REM
REM
set /a EXIT=0
set name="Validate SID"
set description="Validate SID used on the target system"
set parameter=()
rem reserved system IDs
set INVALID_SIDS=("ADD" "ALL" "AND" "ANY" "ASC" "COM" "DBA" "END" "EPS"
"FOR" "GID" "IBM" "INT" "KEY" "LOG" "MON" "NIX" "NOT" "OFF" "OMS" "RAW"
"ROW" "SAP" "SET" "SGA" "SHG" "SID" "SQL" "SYS" "TMP" "UID" "USR" "VAR")
if /i "\$1" == "-check" goto :check
if /i "%1" == "-execute" goto :execute
if /i "%1" == "-describe" goto :describe
:usage:
      echo usage: %0 "{ -check | -describe | -execute }"
      set /a EXIT=99
      goto :exit
:check
      set /a EXIT=0
      goto :exit
:describe
    echo SM PI_NAME: %name%
    echo SM_PI_DESCRIPTION:%description%
```

```
  set /a EXIT=0
      goto :exit
:execute
      set /a EXIT=0
      rem SM_TARGET_SID must be set
    if "%SM TARGET SID%" == "" (
           set /a EXIT=4
          echo SM_TARGET_SID not set
          goto :exit
    \lambda  rem exactly three alphanumeric characters, with starting with a letter
    echo %SM TARGET SID% | findstr "\<[a-zA-Z][a-zA-Z0-9][a-zA-Z0-9]\>"
>nul
      if %ERRORLEVEL% == 1 (
          set /a EXIT=4
          echo SID is defined as a 3 digit value starting with a letter.
[%SM_TARGET_SID%] is not valid.
          goto :exit
    \lambda  rem not a SAP reserved SID
    echo %INVALID SIDS% | findstr /i \"%SM TARGET SID%\" >nul
      if %ERRORLEVEL% == 0 (
           set /a EXIT=4
          echo SID [%SM_TARGET_SID%] is reserved by SAP
          goto :exit
      )
      goto :exit
:exit
      echo Command complete.
      exit /b %EXIT%
```
# <span id="page-17-0"></span>**Creazione di script di attività**

È possibile creare gli script di attività di pretask, post-task e policy per le operazioni di backup, ripristino e clonazione, scrivere lo script e includere le variabili di ambiente predefinite nei parametri. È possibile creare un nuovo script o modificare uno degli script di esempio di SnapManager.

Prima di iniziare a creare lo script, assicurarsi che:

- Per eseguire lo script nel contesto di un'operazione SnapManager, è necessario strutturarlo in modo particolare.
- È necessario creare lo script in base alle operazioni previste, ai parametri di input disponibili e alle convenzioni del codice di ritorno.
- È necessario includere i messaggi di log e reindirizzare i messaggi ai file di log definiti dall'utente.
	- a. Creare lo script di attività personalizzando lo script di esempio.

Effettuare le seguenti operazioni:

i. Individuare uno script di esempio nella seguente directory di installazione:

<default\_install\_directory>/plug-in/esempi/backup/creazione

- <default\_install\_directory>/plug-in/esempi/clone/create
	- i. Aprire lo script nell'editor degli script.
- ii. Salvare lo script con un nome diverso.
- b. Modificare le funzioni, le variabili e i parametri secondo necessità.
- c. Salvare lo script in una delle seguenti directory:

### **Script delle operazioni di backup**

- <default\_install\_directory>: Esegue lo script prima dell'esecuzione dell'operazione di backup. Utilizzarlo come opzione quando si specifica la creazione del backup.
- <default\_install\_directory>: Esegue lo script dopo l'operazione di backup. Utilizzarlo come opzione quando si specifica la creazione del backup.
- <default\_install\_directory>: Esegue sempre lo script prima dell'esecuzione dell'operazione di backup. SnapManager utilizza sempre questo script per tutti i backup nel repository. **Ripristinare gli script delle operazioni**
- <default\_install\_directory>: Esegue lo script prima dell'esecuzione dell'operazione di backup. Utilizzarlo come opzione quando si specifica la creazione del backup.
- <default\_install\_directory>: Esegue lo script dopo l'operazione di backup. Utilizzarlo come opzione quando si specifica la creazione del backup.
- <default\_install\_directory>: Esegue sempre lo script prima dell'esecuzione dell'operazione di backup. SnapManager utilizza sempre questo script per tutti i backup nel repository. **Clone Operation scripts**
- <default\_install\_directory> esegue lo script prima dell'esecuzione dell'operazione di backup. Utilizzarlo come opzione quando si specifica la creazione del backup.
- <default install\_directory>: Esegue lo script dopo l'operazione di backup. Utilizzarlo come opzione quando si specifica la creazione del backup.
- <default\_install\_directory>: Esegue sempre lo script prima dell'esecuzione dell'operazione di backup. SnapManager utilizza sempre questo script per tutti i backup nel repository.

# <span id="page-18-0"></span>**Memorizzazione degli script delle operazioni**

È necessario memorizzare gli script delle attività di pre-task, post-task e policy in una

directory specifica sul server di destinazione in cui verranno creati i backup o i cloni. Per l'operazione di ripristino, gli script devono essere posizionati nella directory specificata sul server di destinazione in cui si desidera ripristinare il backup.

- 1. Creare lo script.
- 2. Salvare lo script in una delle seguenti posizioni:

### **Per l'operazione di backup**

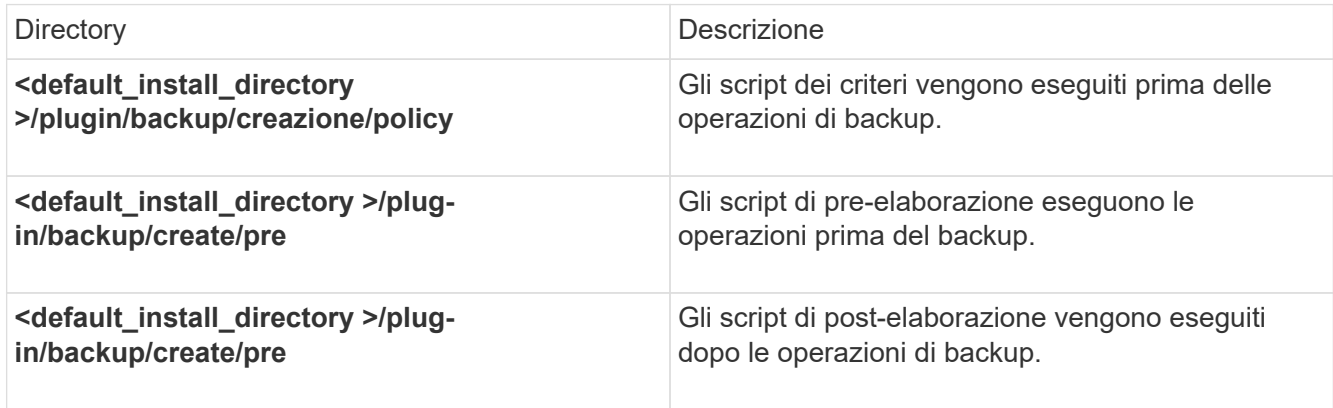

### **Per l'operazione di ripristino**

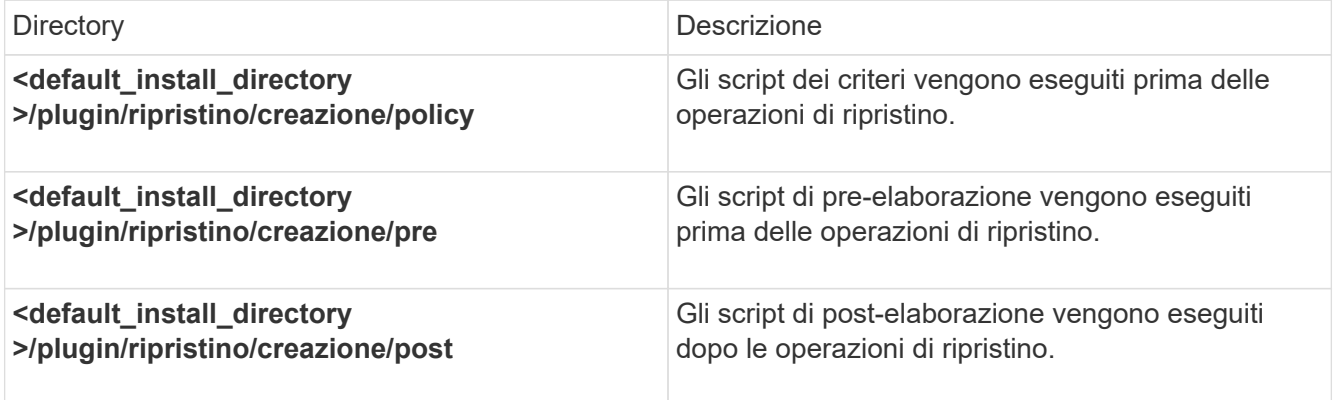

#### **Per l'operazione di cloni**

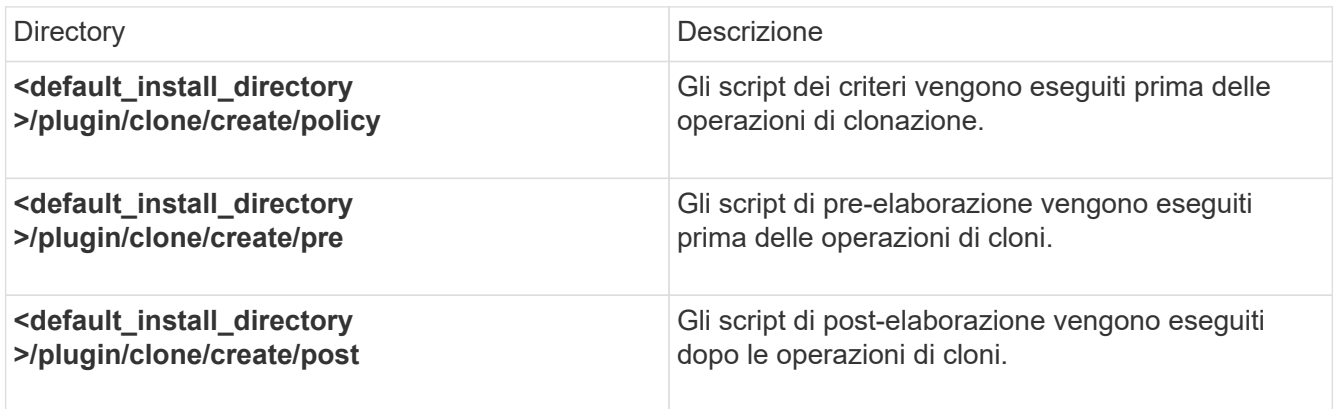

# <span id="page-20-0"></span>**Verifica dell'installazione degli script dei plug-in**

SnapManager consente di installare e utilizzare script personalizzati per eseguire varie operazioni. SnapManager fornisce plug-in per le operazioni di backup, ripristino e clonazione, che è possibile utilizzare per automatizzare gli script personalizzati prima e dopo le operazioni di backup, ripristino e clonazione.

1. Immettere il seguente comando:

smo plugin check -osaccount nome utente db del sistema operativo

Se non si fornisce l'opzione -osaccount, la verifica dell'installazione dello script del plug-in viene eseguita per l'amministratore piuttosto che per un utente specifico.

Il seguente output indica che gli script policy1, pre-plugin1 e pre-plugin2 sono stati installati correttamente. Tuttavia, lo script post-plugin1 non è operativo.

```
  smo plugin check
Checking plugin directory structure ...
<installdir>\plugins\clone\policy
     OK: 'policy1' is executable
<installdir>\plugins\clone\pre
     OK: 'pre-plugin1' is executable and returned status 0
     OK: 'pre-plugin2' is executable and returned status 0
<installdir>\plugins\clone\post
     ERROR: 'post-plugin1' is executable and returned status 3
Command complete.
```
### <span id="page-20-1"></span>**Creazione di un file di specifica dell'attività**

È possibile creare i file delle specifiche delle attività utilizzando l'interfaccia utente grafica (GUI), l'interfaccia della riga di comando (CLI) o un editor di testo. Questi file vengono utilizzati per eseguire attività di pre-elaborazione o post-elaborazione delle operazioni di backup, ripristino o clonazione.

1. Creare un file di specifica dell'attività utilizzando GUI, CLI o un editor di testo.

È possibile creare il file di specifica in base alla struttura del seguente file di esempio:

```
<task-specification>
    <pre-tasks>
                    <task>
        <name>name</name>
        <parameter>
           <name>name</name>
           <value>value</value>
         </parameter>
    \langle/task>
    </pre-tasks>
    <post-tasks>
    <task><name>name</name>
        <parameter>
           <name>name</name>
           <value>value</value>
         </parameter>
    \langle/task>  </post-tasks>
</task-specification>
```
- 2. Inserire il nome dello script.
- 3. Inserire il nome del parametro e il valore assegnato al parametro.
- 4. Salvare il file XML nella directory di installazione corretta.

### **Esempio di specifica dell'attività**

```
  <task-specification>
      <pre-tasks>
        <task>
           <name>clone cleanup</name>
           <description>pre tasks for cleaning up the target
system</description>
        \langle/task>
      </pre-tasks>
      <post-tasks>
        <task>
           <name>SystemCopy follow-up activities</name>
           <description>SystemCopy follow-up activities</description>
           <parameter>
           <name>SCHEMAOWNER</name>
             <value>SAMSR3</value>
           </parameter>
      \langle/task>
        <task>
           <name>Oracle Users for OS based DB authentication</name>
           <description>Oracle Users for OS based DB
authentication</description>
        <parameter>
             <name>SCHEMAOWNER</name>
             <value>SAMSR3</value>
           </parameter>
           <parameter>
           <name>ORADBUSR_FILE</name>
<value\>E:\\mnt\\sam\\oradbusr.sql</value\>
           </parameter>
      \langle/task>
        </post-tasks>
    </task-specification>
```
### <span id="page-22-0"></span>**Esecuzione di operazioni di backup, ripristino e clonazione utilizzando script prescrittivi e post-script**

È possibile utilizzare il proprio script durante l'avvio di un'operazione di backup, ripristino o clonazione. SnapManager visualizza una pagina di abilitazione attività nella procedura guidata di creazione backup, ripristino o ripristino o creazione clone, in cui è possibile selezionare lo script e fornire i valori per i parametri richiesti dallo script.

• Installare gli script dei plug-in nel percorso di installazione corretto di SnapManager.

- Verificare che i plug-in siano installati correttamente utilizzando il comando di controllo del plug-in smsap.
- Assicurarsi di utilizzare LA shell BASH.

Nell'interfaccia della riga di comando (CLI), elencare il nome dello script, selezionare i parametri e impostare i valori.

1. Per verificare che si stia utilizzando LA shell BASH, immettere il seguente comando al prompt dei comandi:bash

In alternativa, è possibile immettere il comando quale-bash al prompt e utilizzare il comando output come parametro di avvio dello script.

La shell BASH funziona correttamente se non viene visualizzato un errore.

2. Per l'operazione di backup, inserire l'opzione -taskspec e fornire il percorso assoluto del file XML delle specifiche dell'attività per eseguire un'attività di pre-elaborazione o post-elaborazione prima o dopo l'operazione di backup: smo backup create -profile name {[-full {-online | -offline | -auto} [-retain {-hourly | [daily | -settimanale | -mensile | -illimitato}] [-verify] | [-data [[-filesfiles [files]] | [-tablespaces-tablespacestablespaces] [-datalabellabellabellabel | -settimanale | -{-}-{-}--online | -verify [-sharly] -verify [-sharly] | -sharly] -sharly | -sharing [--untary | -sharly] -sharly | --untary [- [-backup-destpath1 [,[path2]]] [-excludedestpath1 [,path2]]] [-prunelogs {-all | -untilSCtilSCN | -before {-dateyyyy-MM-dd HH:mm:ss | -months | -days | -weeks | -hs | -hours}} -hours} -prune-destprune\_1,[dept-spare] -depf-spacing-spacing-spacing] -share -depf] -spacing-spacing-spacing-spacing [-spacing-spacing] -

Se l'operazione del plug-in di backup non riesce, vengono visualizzati solo il nome del plug-in e il codice di ritorno. Lo script del plug-in deve includere i messaggi di log e reindirizzare i messaggi ai file di log definiti dall'utente.

3. Per l'operazione di ripristino del backup, immettere l'opzione -taskspec e specificare il percorso assoluto del file XML delle specifiche dell'attività per eseguire un'attività di pre-elaborazione o post-elaborazione prima o dopo l'operazione di ripristino: smo backup restore -profileprofile name {-labfive <label>  $| -$ <id>} {-} <files>|-<tablespaces> | -complete | -controlfiles} [-recover {-alllogs | -nologs | -until <until>][ restoresporesblog] require [-taskdump][-force] restore -off |-dequiet <taskspec> |-verse-back |] | -preview | -falldump |] [-<restorespec>

Se l'operazione di ripristino del plug-in non riesce, vengono visualizzati solo il nome del plug-in e il codice di ritorno. Lo script del plug-in deve includere i messaggi di log e reindirizzare i messaggi ai file di log definiti dall'utente.

4. Per l'operazione di creazione del clone, immettere l'opzione -taskspec e fornire il percorso assoluto del file XML della specifica del task per eseguire una pre-elaborazione o un'attività di post-elaborazione prima o dopo l'operazione di clonazione: smo create -profileprofile\_name {-backup-labelbackup\_name | -backup-{| -current} -newsidnew\_sid-clonespecfull\_path\_to\_clonespecfile [-reservaresfile] [-reservaresfile <yes, no, inherit>] [-labclone <host>] [-labloboset <br/> <br/>backup-id> <label>] [-taskse <comment>] -dump [-taskline-<taskspec>

Se l'operazione del plug-in clone non riesce, vengono visualizzati solo il nome del plug-in e il codice di ritorno. Lo script del plug-in deve includere i messaggi di log e reindirizzare i messaggi ai file di log definiti dall'utente.

**Esempio di creazione di un backup utilizzando il file XML delle specifiche dell'attività**

smo backup create -profile SALES1 -full -online -taskspec sales1\_taskspec.xml -force -verify

#### **Informazioni sul copyright**

Copyright © 2023 NetApp, Inc. Tutti i diritti riservati. Stampato negli Stati Uniti d'America. Nessuna porzione di questo documento soggetta a copyright può essere riprodotta in qualsiasi formato o mezzo (grafico, elettronico o meccanico, inclusi fotocopie, registrazione, nastri o storage in un sistema elettronico) senza previo consenso scritto da parte del detentore del copyright.

Il software derivato dal materiale sottoposto a copyright di NetApp è soggetto alla seguente licenza e dichiarazione di non responsabilità:

IL PRESENTE SOFTWARE VIENE FORNITO DA NETAPP "COSÌ COM'È" E SENZA QUALSIVOGLIA TIPO DI GARANZIA IMPLICITA O ESPRESSA FRA CUI, A TITOLO ESEMPLIFICATIVO E NON ESAUSTIVO, GARANZIE IMPLICITE DI COMMERCIABILITÀ E IDONEITÀ PER UNO SCOPO SPECIFICO, CHE VENGONO DECLINATE DAL PRESENTE DOCUMENTO. NETAPP NON VERRÀ CONSIDERATA RESPONSABILE IN ALCUN CASO PER QUALSIVOGLIA DANNO DIRETTO, INDIRETTO, ACCIDENTALE, SPECIALE, ESEMPLARE E CONSEQUENZIALE (COMPRESI, A TITOLO ESEMPLIFICATIVO E NON ESAUSTIVO, PROCUREMENT O SOSTITUZIONE DI MERCI O SERVIZI, IMPOSSIBILITÀ DI UTILIZZO O PERDITA DI DATI O PROFITTI OPPURE INTERRUZIONE DELL'ATTIVITÀ AZIENDALE) CAUSATO IN QUALSIVOGLIA MODO O IN RELAZIONE A QUALUNQUE TEORIA DI RESPONSABILITÀ, SIA ESSA CONTRATTUALE, RIGOROSA O DOVUTA A INSOLVENZA (COMPRESA LA NEGLIGENZA O ALTRO) INSORTA IN QUALSIASI MODO ATTRAVERSO L'UTILIZZO DEL PRESENTE SOFTWARE ANCHE IN PRESENZA DI UN PREAVVISO CIRCA L'EVENTUALITÀ DI QUESTO TIPO DI DANNI.

NetApp si riserva il diritto di modificare in qualsiasi momento qualunque prodotto descritto nel presente documento senza fornire alcun preavviso. NetApp non si assume alcuna responsabilità circa l'utilizzo dei prodotti o materiali descritti nel presente documento, con l'eccezione di quanto concordato espressamente e per iscritto da NetApp. L'utilizzo o l'acquisto del presente prodotto non comporta il rilascio di una licenza nell'ambito di un qualche diritto di brevetto, marchio commerciale o altro diritto di proprietà intellettuale di NetApp.

Il prodotto descritto in questa guida può essere protetto da uno o più brevetti degli Stati Uniti, esteri o in attesa di approvazione.

LEGENDA PER I DIRITTI SOTTOPOSTI A LIMITAZIONE: l'utilizzo, la duplicazione o la divulgazione da parte degli enti governativi sono soggetti alle limitazioni indicate nel sottoparagrafo (b)(3) della clausola Rights in Technical Data and Computer Software del DFARS 252.227-7013 (FEB 2014) e FAR 52.227-19 (DIC 2007).

I dati contenuti nel presente documento riguardano un articolo commerciale (secondo la definizione data in FAR 2.101) e sono di proprietà di NetApp, Inc. Tutti i dati tecnici e il software NetApp forniti secondo i termini del presente Contratto sono articoli aventi natura commerciale, sviluppati con finanziamenti esclusivamente privati. Il governo statunitense ha una licenza irrevocabile limitata, non esclusiva, non trasferibile, non cedibile, mondiale, per l'utilizzo dei Dati esclusivamente in connessione con e a supporto di un contratto governativo statunitense in base al quale i Dati sono distribuiti. Con la sola esclusione di quanto indicato nel presente documento, i Dati non possono essere utilizzati, divulgati, riprodotti, modificati, visualizzati o mostrati senza la previa approvazione scritta di NetApp, Inc. I diritti di licenza del governo degli Stati Uniti per il Dipartimento della Difesa sono limitati ai diritti identificati nella clausola DFARS 252.227-7015(b) (FEB 2014).

#### **Informazioni sul marchio commerciale**

NETAPP, il logo NETAPP e i marchi elencati alla pagina<http://www.netapp.com/TM> sono marchi di NetApp, Inc. Gli altri nomi di aziende e prodotti potrebbero essere marchi dei rispettivi proprietari.